## **Serielles Terminal mit Raspberry Pi**

## **Hardware**

Unter Linux meldet sich der TTL-USB-Serial-Adapter unter dem Namen

/dev/ttyUSB0 oder /dev/ttyACM0

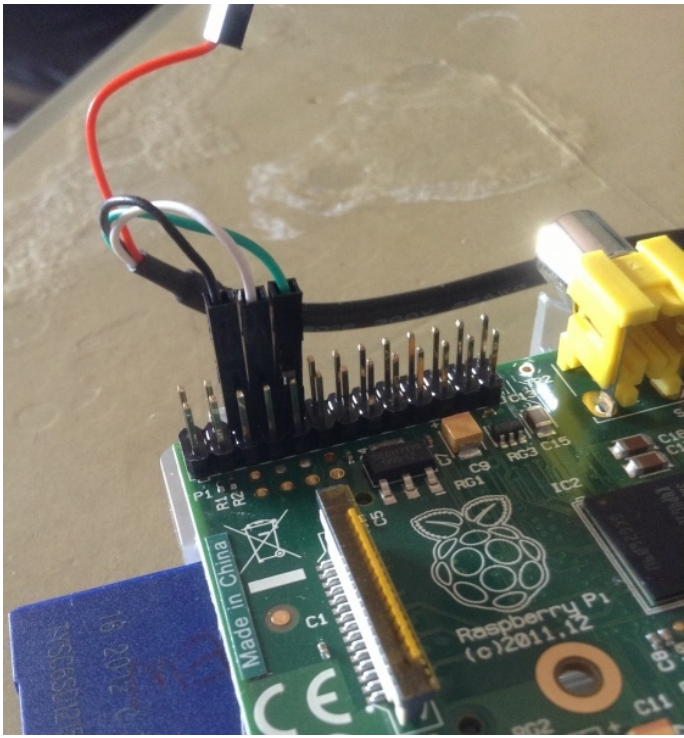

Verbunden werden die Kabel schwarz, weiß, grün mit dem 3., 4. und 5. Pin auf der AUßENSEITE der der Steckerleiste (von der Ecke gezählt).

Unter Mac/Apple meldet sich der gleiche Adapter als /dev/ttys000

## **Software**

Sehr beliebt ist unter Windows die Software "putty", um auf serielle Schnittstellen oder SSH zuzugreifen.

Unter Linux und auf dem Mac gibt es das Programm "putty" ebenfalls, aber vorinstalliert ist meistens schon "screen", das so aufgerufen werden kann:

Linux: screen /dev/ttyUSB0 115200

Mac: screen /dev/ttys000 115200